- 2. Optical-drive eject button
	-
	-
	-
	-
	-
	-
- 9. Optical S/PDIF connector
	-
- 11. USB 2.0 connectors (4)
- 12. Network connector and network lights
- 13. USB 3.0 connectors (2)
- 14. Surround sound connector
- 15. Side surround sound connector
- 16. Microphone connector
	-
	-
- 19. AC adapter connector
	-
	-
- 22. Center/Subwoofer LFE connector
	-

### Χαρακτηριστικά

- 1. Κουμπί τροφοδοσίας
- 2. Κουμπί εξαγωγής δίσκων στη μονάδα οπτικού δίσκου
- 3. Μονάδα οπτικού δίσκου
- 4. AlienHead
- 5. Σύνδεσμος μικροφώνου
- 6. Σύνδεσμος ακουστικών
- 7. Σύνδεσμοι USB 2.0 (2)
- 8. Ομοαξονικός σύνδεσμος S/PDIF
- 9. Οπτικός σύνδεσμος S/PDIF
- 10. Σύνδεσμος HDMI
- 11. Σύνδεσμοι USB 2.0 (4)
- 12. Σύνδεσμος δικτύου και λυχνίες δικτύου
- 13. Σύνδεσμοι USB 3.0 (2)
- 14. Σύνδεσμος περιβάλλοντος ήχου
- 15. Πλάγιος σύνδεσμος περιβάλλοντος ήχου
- 16. Σύνδεσμος μικροφώνου
- 17. Σύνδεσμος εξόδου γραμμής
- 18. Λυχνία δραστηριότητας σκληρού δίσκου
- 19. Σύνδεσμος προσαρμογέα ισχύος AC
- 20. Χωριστή κάρτα γραφικών
- 21. Σύνδεσμος εισόδου γραμμής
- 22. Κεντρικός σύνδεσμος/Σύνδεσμος υπογούφερ LFE
- 23. Θυρίδα καλωδίου ασφαλείας

#### Особенности

8. موصل S/PDIF متحد المحور موصل PDIF/S ضوئي .

19. موصل مهايئ التيار المتردد 2020بطاقة رسوميات منفصلة

21. موصل الدخل

23. فتحة كبل الأمان

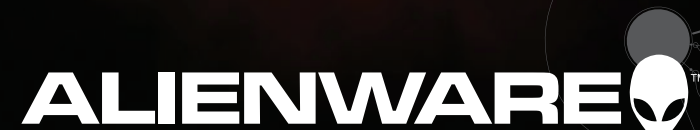

WEMATIVIA

- 1. Кнопка питания
- 2. Кнопка извлечения диска оптического дисковода
- 3. Оптический дисковод
- 4. AlienHead
- 5. Разъем для подключения микрофона
- 6. Разъем для подключения наушников
- 7. Разъемы USB 2.0 (2)
- 8. Разъем под коаксиальный кабель S/PDIF
- Вазъем под оптический кабель S/PDIF
- **Paзъем HDMI**
- 1. Разъемы USB 2.0 (4)
- 12. Сетевой разъем и сетевые индикаторы
- 13. Разъемы USB 3.0 (2)
- 14. Разъем для подключения динамика объемного звучания
- 5. Разъем для подключения бокового инамика объемного звучания
- 16. Разъем для подключения микрофона
- 17. Разъем линейного выхода
- 8. Индикатор активности жесткого диска
- 19. Разъем адаптера переменного тока
- 20. Плата видеоадаптера (не встроенная)
- 21. Разъем линейного входа
- 22. Разъем для подключения центрального динамика/ сабвуфера LFE
- 23. Гнездо кабеля безопасности

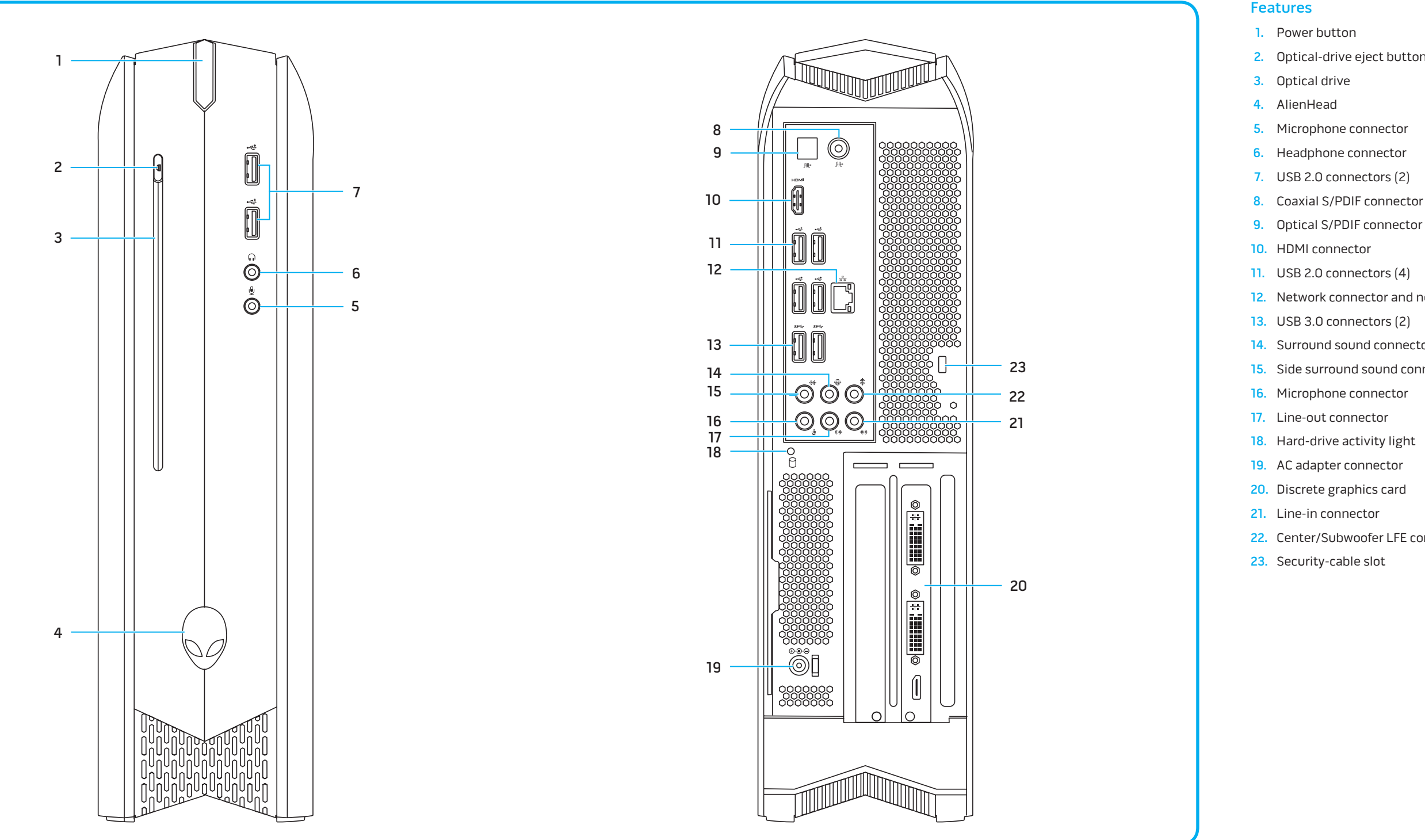

### Funciones

- 1. Botón de encendido
- 2. Botón de expulsión de la unidad óptica
- 3. Unidad óptica
- 4. AlienHead
- 5. Conector para micrófono
- 6. Conector para auriculares
- 7. Conectores USB 2.0 (2)
- 8. Conector S/PDIF coaxial
- 9. Conector S/PDIF óptico
- 10. Conector HDMI
- $11.$  Conectores USB 2.0 (4)
- 12. Conector e indicadores luminosos de red
- 13. Conectores USB 3.0 (2)
- 14. Conector de sonido envolvente
- 15. Conector de sonido envolvente lateral
- 16. Conector para micrófono
- 17. Conector de línea de salida
- 18. Indicador de actividad del disco duro
- 19. Conector del adaptador de CA
- 20. Tarjeta de gráficos discreta
- 21. Conector de línea de entrada
- 22. Conector de LFE (Efecto de baja frecuencia) central/subwoofer
- 23. Ranura para cable de seguridad

### الميزات

1

- زر التشغيل .
- زر إخراج محرك الأقراص الضوئية . 2
	- محرك األقراص الضوئية . 3
	- عالمة AlienHead . 4

موصل الميكروفون . 5 موصل سماعة الرأس . 6 ) موصالت 2.0 USB)2 .

7

9

1010موصل HDMI

) 1111موصالت 2.0 USB)4

1414موصل الصوت المحيطي 1515موصل الصوت المحيطي الجانبي

> <mark>1</mark> موصل الميكروفون 1. موصل الخرج

1<sub>3 مو</sub>صل الشبكة ومصابيح الشبكة<br>1<sub>3.</sub> موصلات USB 3.0 <sup>0</sup>

1818مصباح نشاط محرك األقراص الثابتة

22. موصل LFE مركزي/لمضخم الصوت

Σύνδεση του καλωδίου δικτύου (προαιρετικά) | Подключите сетевой кабель (необязательно) Conexión del cable de red (opcional) | اختياري( توصيل كبل الشبكة )

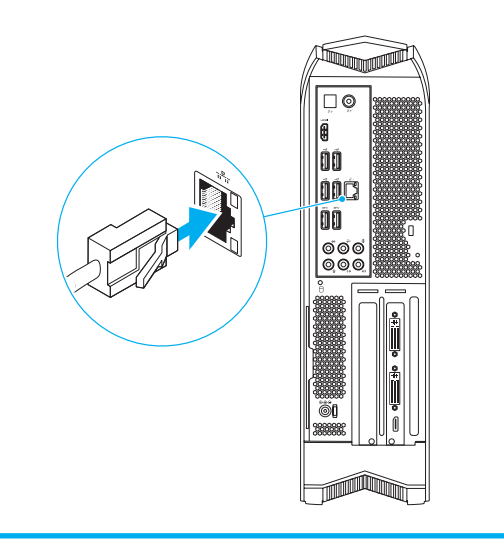

Πιέστε το κουμπί τροφοδοσίας | Нажмите кнопку питания

# 2 Connect the Network Cable (Optional)

Pulse el botón de encendido اضغط زر التشغيل |

# Connect the Display

Σύνδεση της οθόνης | Подключите дисплей

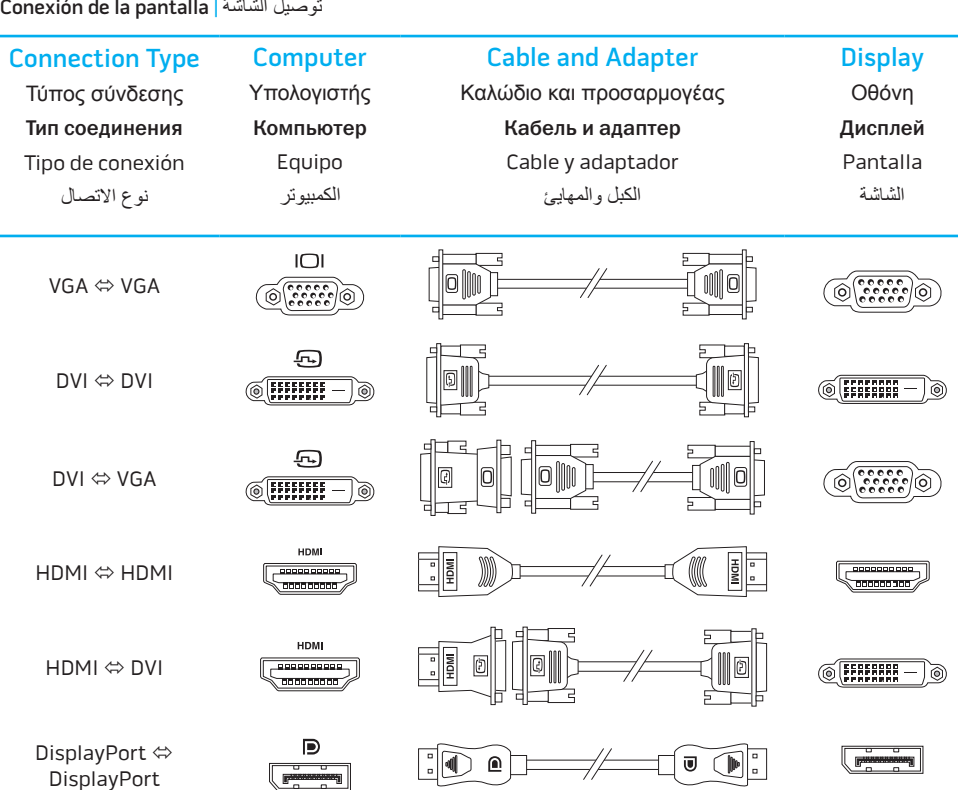

DVI

DVI

HDMI

HDM

Displa Displ

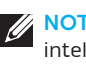

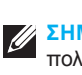

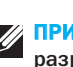

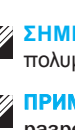

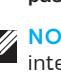

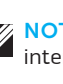

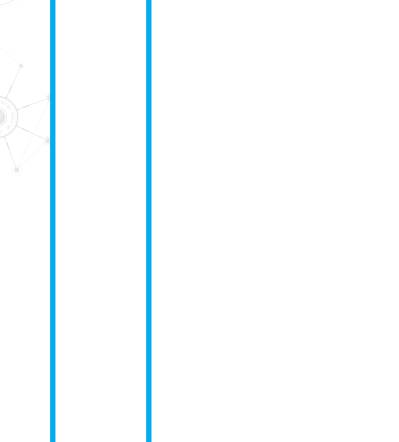

4 Press the Power Button

### More Information

To learn about the features and advanced options available on your desktop, click **Start** → **All Programs** → **Dell Help Documentation** or go to **support.dell.com/manuals** .

To contact Dell for sales, tech support, or customer service issues, go to **dell.com/ContactDell**. Customers in the United States can call 1-800-ALIENWARE or 866-287-6727.

For the latest information, FAQ's, and solutions to most common issues, see **support.dell.com/Alienware** .

**Information in this document is subject to change without notice. © 2011 Dell Inc. All rights reserved.**

Alienware ® and the AlienHead logo are trademarks or registered trademarks of Alienware Corporation; Dell™ is a trademark of Dell Inc; NVIDIA ® and Optimus™ are trademarks and/or registered trademarks of NVIDIA Corporation in the United States and other countries. 2011 - 12

<mark>Подробная информация</mark><br>Чтобы узнать больше о функциональности и расширенных<br>возможностях вашего компьютера, щелкните **Пуск→ Все** программы→ Справочная документ<br>по адресу support.dell.com/manuals. Обратиться в компанию Dell по вопросам продаж, технической поддержки или обслуживания клиентов, можно перейдя по адресу dell.com/ContactDell. Клиенты в США могут позвонить по номеру 1-800-ALIENWARE или 866-287-6727. Для получения последней информации, ответов на часто

задаваемые вопросы и решений самых распространенных проблем, обратитесь к ресурсу support.dell.com/Allenware.

Regulatory Model: D05S | Type: D05S001 Computer Model: Alienware X51

### Περισσότερες πληροφορίες

Αν θέλετε να μάθετε περισσότερες πληροφορίες για τα χαρακτηριστικά και τις προηγμένες δυνατότητες που έχετε στη διάθεσή σας στον επιτραπέζιο υπολογιστή σας, κάντε κλικ στις επιλογές **Start** (Έναρξη) → **All Programs** (Όλα τα προγράμματα) → **Dell Help Documentation** (Τεκμηρίωση βοήθειας από την Dell) ή επισκεφτείτε την ιστοσελίδα **support.dell.com/manuals** . Αν θέλετε να επικοινωνήσετε με την Dell για θέματα πωλήσεων, τεχνικής υποστήριξης ή εξυπηρέτησης πελατών, επισκεφτείτε την ιστοσελίδα **dell.com/ContactDell**. Οι πελάτες στις Η.Π.Α. μπορούν να καλούν τον αριθμό 1-800-ALIENWARE ή 866-287-6727.

Para obtener información sobre las funciones y opciones avanzadas<br>disponibles en su equipo de escritorio, haga clic en **Iniciar→ Todos**<br>**los programas→ Documentación de ayuda de Dell** o visite **support.dell.com/manuals** .

Αν θέλετε να μάθετε τις πιο πρόσφατες πληροφορίες, τις απαντήσεις σε συχνές ερωτήσεις και τις λύσεις για τα πιο συνηθισμένα προβλήματα, επισκεφτείτε την ιστοσελίδα **support.dell.com/Alienware** . **Οι πληροφορίες που περιέχει το έγγραφο μπορεί να αλλάξουν χωρίς** 

ابدا)— **All Programs (البدابج) Start**<br>.**support.dell.com/manuals إن** اذهب إلى Dell) ( لمستندات تعليمات Dell) أو اذهب إلى Oell and port.**dell** documento de acuerdo a los requisitos de la Normativa Oficial

Mexicana (NOM): لالتصال بـ Dell لخدمة المبيعات أو الدعم الفني أو خدمة العمالء، اذهب إلى d**ell.com/ContactDell. ال**عملاء في الولايات المتحدة، يمكنهم الاتصال على الرقم<br>1-800-ALIENWARE أو 866-287-6727.

Importador: **Alienware/com.dell.support**. لإلطالع على أحدث المعلومات، واألسئلة الشائعة والحلول للمشاكل األكثر شيوعً ا، انظر support.dell.com/Alienware Dell México S.A. de C.V.

**να προηγηθεί σχετική ειδοποίηση.**

#### **© 2011 Dell Inc. Με επιφύλαξη κάθε νόμιμου δικαιώματος.**

Η ονομασία Alienware ® και το λογότυπο AlienHead είναι εμπορικά σήματα ή σήματα κατατεθέντα της Alienware Corporation. Η ονομασία Dell™ είναι εμπορικό σήμα της Dell Inc. Οι ονομασίες NVIDIA ® και Optimus™ είναι εμπορικά σήματα και/ή σήματα κατατεθέντα της NVIDIA Corporation στις ΗΠΑ και άλλες χώρες. 2011 - 12

Μοντέλο σύμφωνα με τις κανονιστικές διατάξεις: D05S | Τύπος: D05S001 Μοντέλο υπολογιστή: Alienware X51

Alienware® و Alienware® والشعار AlienHead عالمات تجارية أو علامات تجارية مسجلة لشركة Corporation Alienware؛ وTMDell عالمة تجارية مسجلة لشركة Inc Dell؛ وكل من ®NVIDIA و Optimus™ علامات تجارية و/أو علامات تجارية مسجلة لشركة NVIDIA Corporation في الواليات المتحدة والبلدان األخرى.

الموديل التنظيمي: D05S | النوع: D05S001

NOTE: It is recommended that you connect the display to the integrated HDMI connector to enable intelligent graphics switching.

**ΣΗΜΕΙΩΣΗ:** Συνιστάται η σύνδεση της οθόνης στον σύνδεσμο της ενσωματωμένης διεπαφής πολυμέσων υψηλής ευκρίνειας (HDMI) για να δραστικοποιηθεί η μετάβαση σε έξυπνα γραφικά.

ПРИМЕЧАНИЕ: Рекомендуется подключить дисплей к встроенному разъему HDMI, чтобы разрешить переключение между интеллектуальными графическими устройствами .

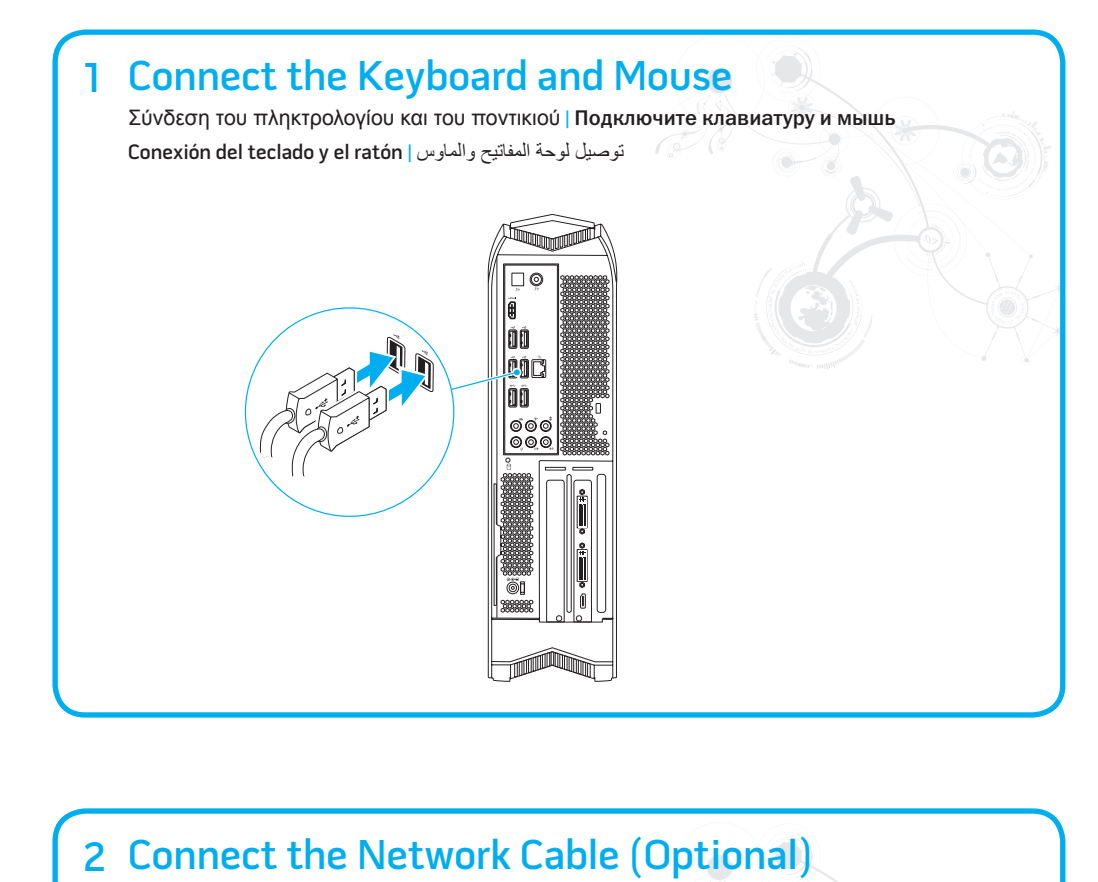

#### Информация, приведенная в этом документе, может быть изменена без уведомления. © Корпорация Dell, 2011 г. Все права защищены.

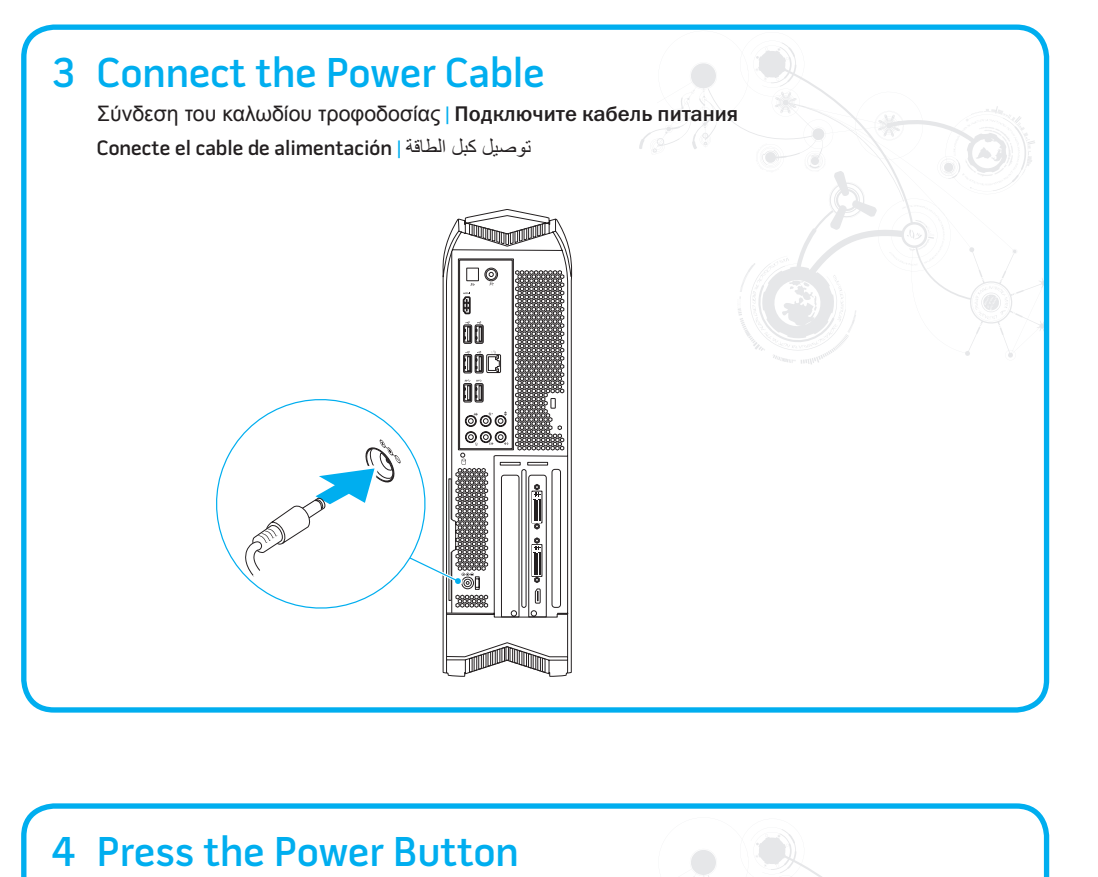

Connec

Τύπος Тип со Tipo d

V<sub>G</sub>A

Alienware ® и логотип AlienHead являются товарными знаками или охраняемыми товарными знаками корпорации Alienware; Dell™ является товарным знаком корпорации Dell; NVIDIA® и Optimus™ являются товарными знаками и/или охраняемыми товарными знаками корпорации NVIDIA в США и других странах . 2011 - 12

Регулятивная модель: D05S | Тип: D05S001 Модель компьютера: Alienware X51

### Más información

Para ponerse en contacto con Dell por problemas de ventas, soporte técnico o del servicio de atención al cliente, vaya a **dell.com/ContactDell**. Clientes en los Estados Unidos puede llamar al 1-800-ALIENWARE o 866-287-6727.

Para información reciente, respuestas a preguntas frecuentes y soluciones a problemas ordinarios, visite **support.dell.com/Alienware** .

#### **La información contenida en este documento puede modificarse sin previo aviso.**

#### **© 2011 Dell Inc. Todos los derechos reservados.**

El logo de Alienware® y AlienHead son marcas o marcas registradas de Alienware Corporation; Dell™ es una marca de Dell Inc.; NVIDIA ® Optimus™ son marcas y/o marcas comerciales registradas de NVIDIA prooration en los Estados Unidos y otros países.

 $2011 - 12$ 

Modelo normativo: D05S | Tipo: D05S001

Modelo de equipo: Alienware X51

Número de modelo normative: D05S

### Información para la NOM o Norma Oficial املزيد من املعلومات Mexicana (Solo para México) لكي تتعرف على الميزات والخيارات المتقدمة المتاحة على جهاز الكمبيوتر لديك، انقر فوق

Tensión de entrada: 19,5 VCC

Para obtener más detalles, lea la información de seguridad que se envía con el equipo.

Para obtener más información sobre las mejores prácticas de seguridad, consulte **dell.com/regulatory\_compliance** .

Paseo de la Reforma 2620 – Piso 11° **المعلومات الواردة في هذا المستند عرضة للتغيير دون إشعار.**

**Dell Help Documentation** ←

Col. Lomas Altas **حقوق الطبع والنشر © 2011 .Inc Dell جميع الحقوق محفوظة.** 

Intensidad de entrada: 12,3 A o 16,9 A 2011 - 12

موديل الكمبيوتر: 51X Alienware

## Locate Your Service Tag

Εντοπισμός της ετικέτας εξυπηρέτησης | Где находится метка обслуживания Localización de la etiqueta de servicio تحديد مكان رمز الخدمة |

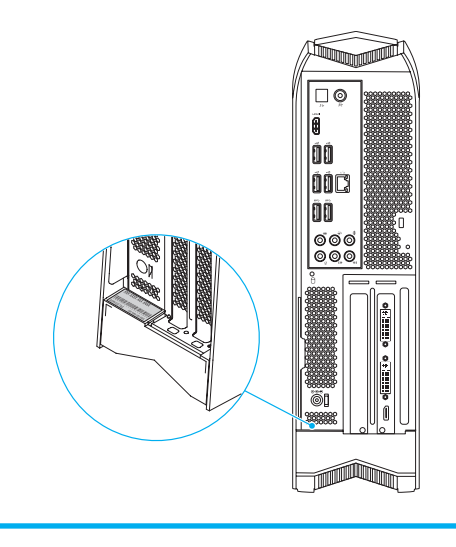

Printed in Poland

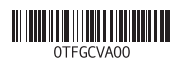

NOTA : Se le recomienda que conecte la pantalla al conector HDMI integrado para activar el intercambio de gráficos inteligentes.

**مالحظة**: يوصى بتوصيل الشاشة بموصل HDMI مدمج لتمكين التبديل إلى نظام الرسومات الذكي.